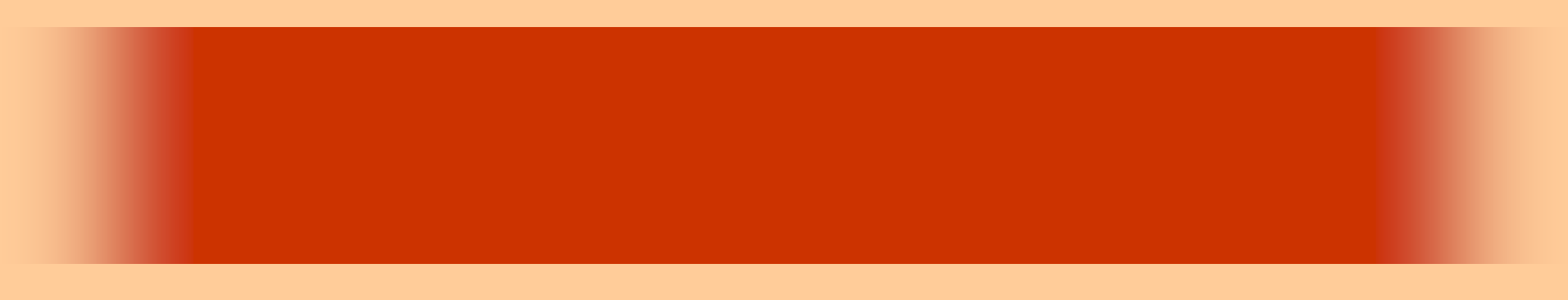

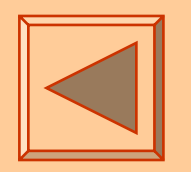

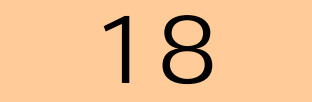

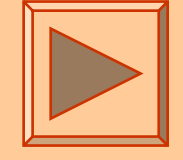

<http://www.cc.matsuyama-u.ac.jp/~dan/application/>

2006 11 28日

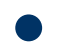

http://www.cc.matsuyama-u.ac.jp/[~dan/application/attendance.html](http://www.cc.matsuyama-u.ac.jp/~dan/application/attendance.html)

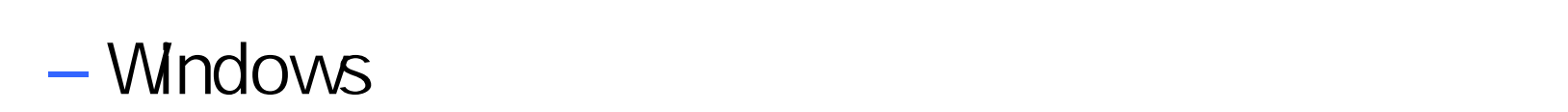

2006 11 28 3

 $\bullet$ 

 $\bullet$ 

**Hart Committee** 

**Land Common** 

 $\bullet$ – $-$  [Second contracts and contracts are set of  $\mathbb{R}$  $-$  [  $-$  ]

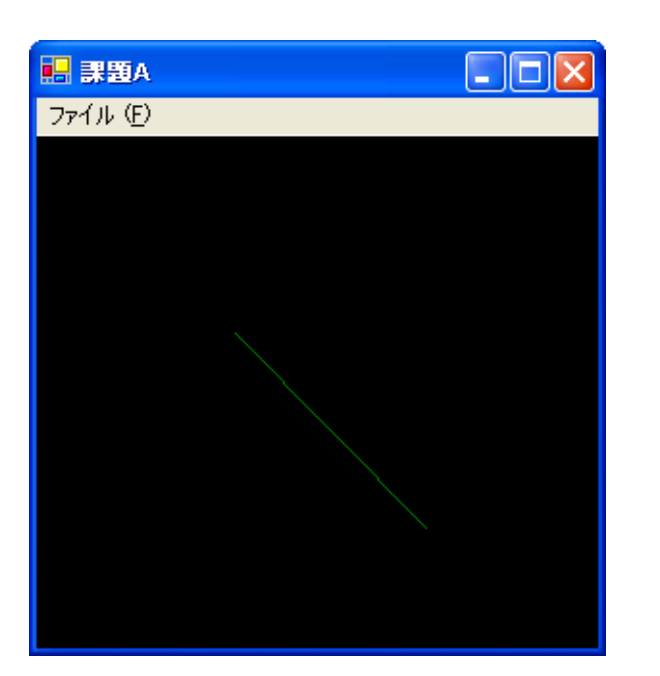

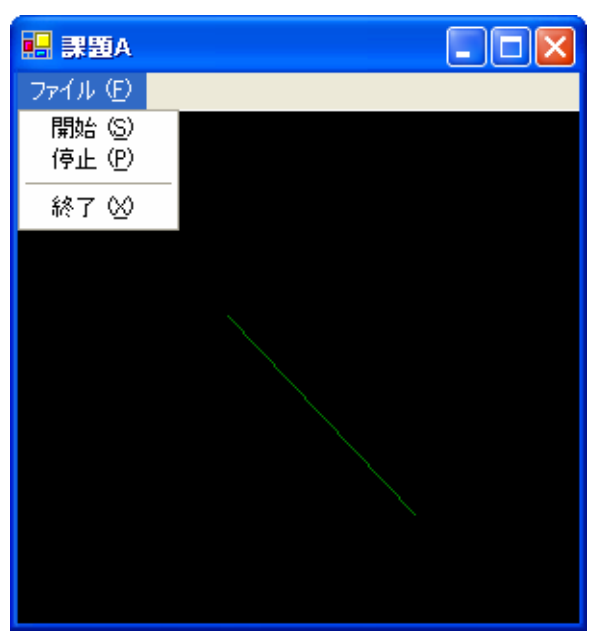

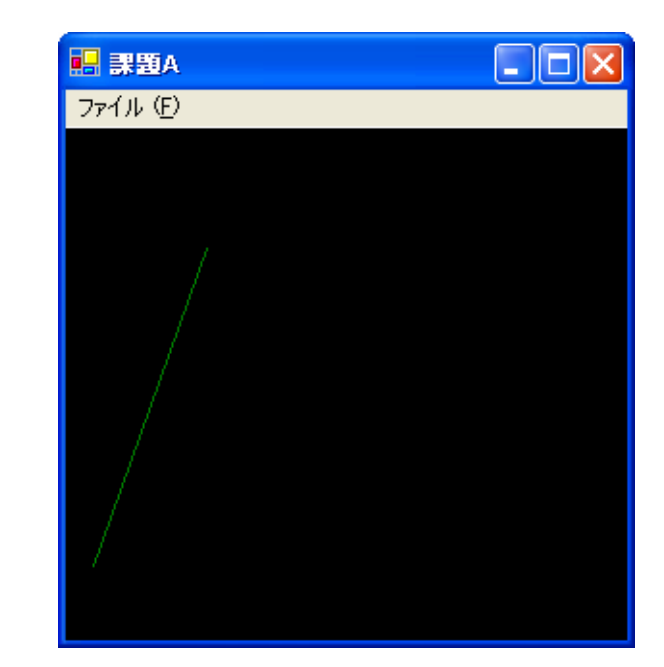

2006 11 28 4

# • PictureBox Timer

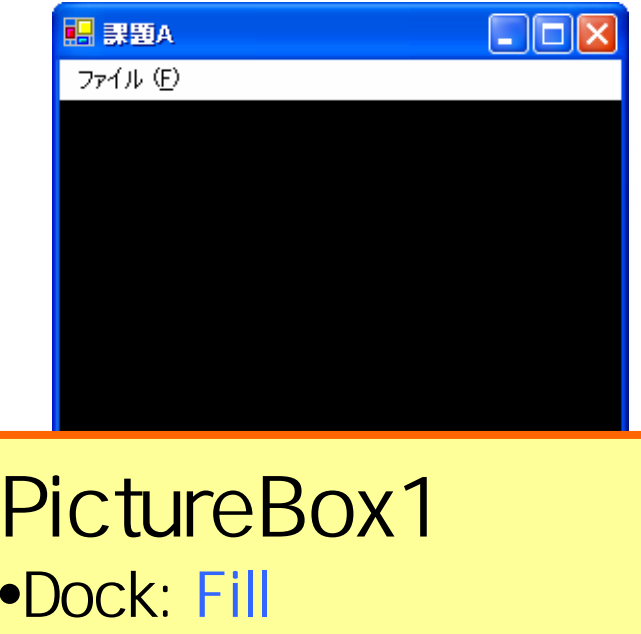

•BackColor: Black

# **MainMenu**

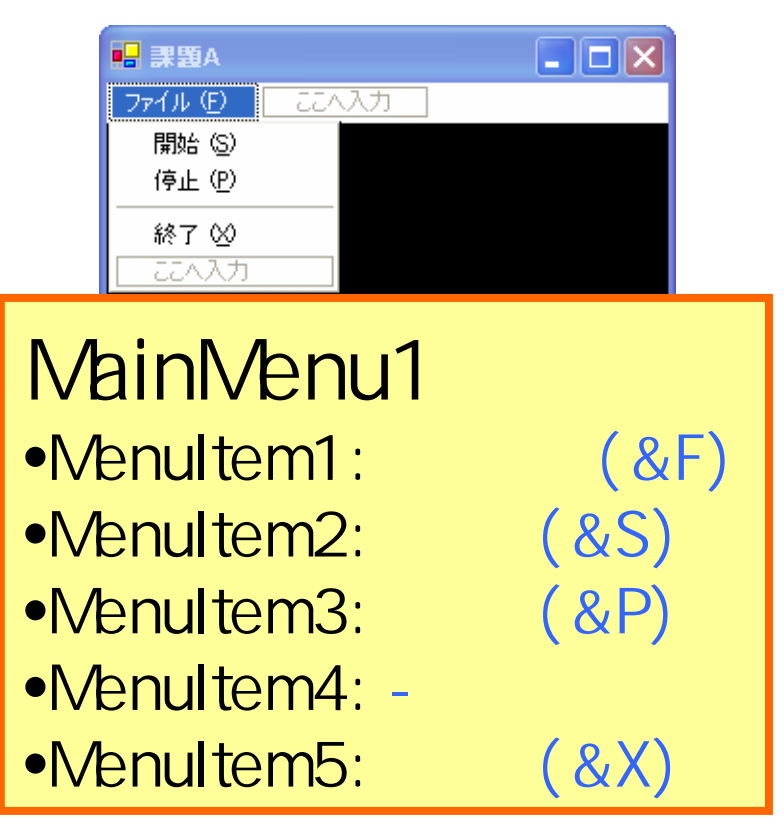

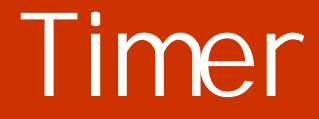

## • Timer **The Theorem The Theorem**

33

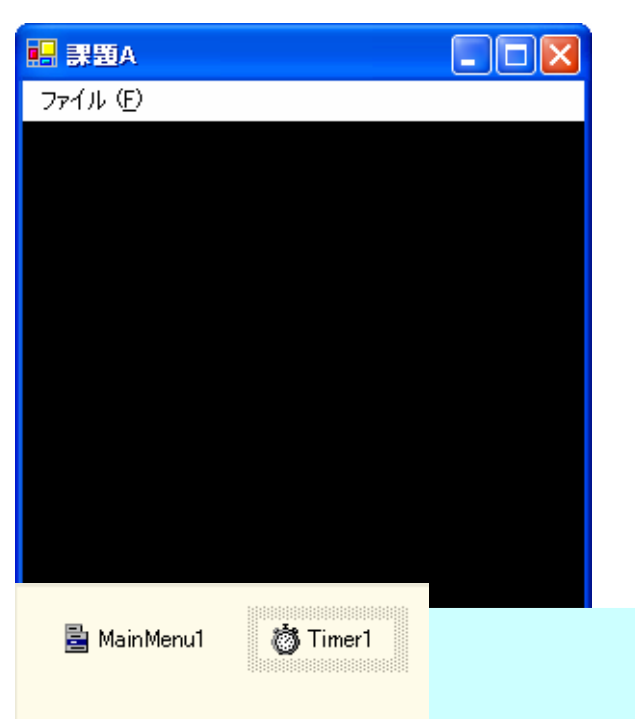

## **Interval**

#### Timer1 •Interval: 33

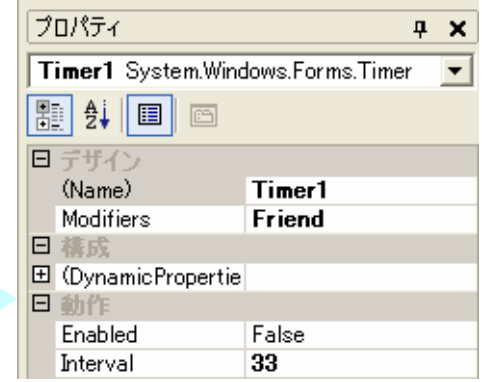

```
EPublic Class Form1
     Inherits System.Windows.Forms.Form
     1 グローバル変数の宣言
     Dim x1, v1 As Integer
     Dim x2, y2 As Integer
     Dim yx1, yy1 As Integer
     Dim vx2, vy2 As Integer
  Windows フォーム デザイナで生成されたコード
     Private Sub Form1 Load(ByVal sender As System.Object, ByVal e As System.EventArgs) Handles MyBase.Load
         1 グローバル変数の初期化
         x1 = 100 : y1 = 100x2 = 200 : y2 = 200vx1 = 3 : vv1 = 2vx2 = 2 : vy2 = 3End Sub
     Private Sub MenuItem2 Click(ByVal sender As System.Object, ByVal e As System.EventArgs) Handles MenuItem2.Click
          [開始]コマンドの処理
         Timer1.Start()
     End Sub
     Private Sub MenuItem3_Click(ByVal sender As System.Object, ByVal e As System.EventArgs) Handles MenuItem3.Click
         '[停止]コマンドの処理
         Timer1.Stop()
     End Sub
     Private Sub MenuItem5_Click(ByVal sender As System.Object, ByVal e As System.EventArgs) Handles MenuItem5.Click
          [終了]コマンドの処理
         Me.Dispose()End Sub
     Private Sub PictureBox1 Paint(ByVal sender As Object, ByVal e As System.Windows.Forms.PaintEventArgs) Handles PictureBox1.Paint
          線分の描画
         e.Graphics.DrawLine(New Pen(Color.Green, 1), x1, y1, x2, y2)
     End Sub
```
#### 2006年11月28日 情報処理論 (応用) 7

### **•** Timer1 Tick Tick

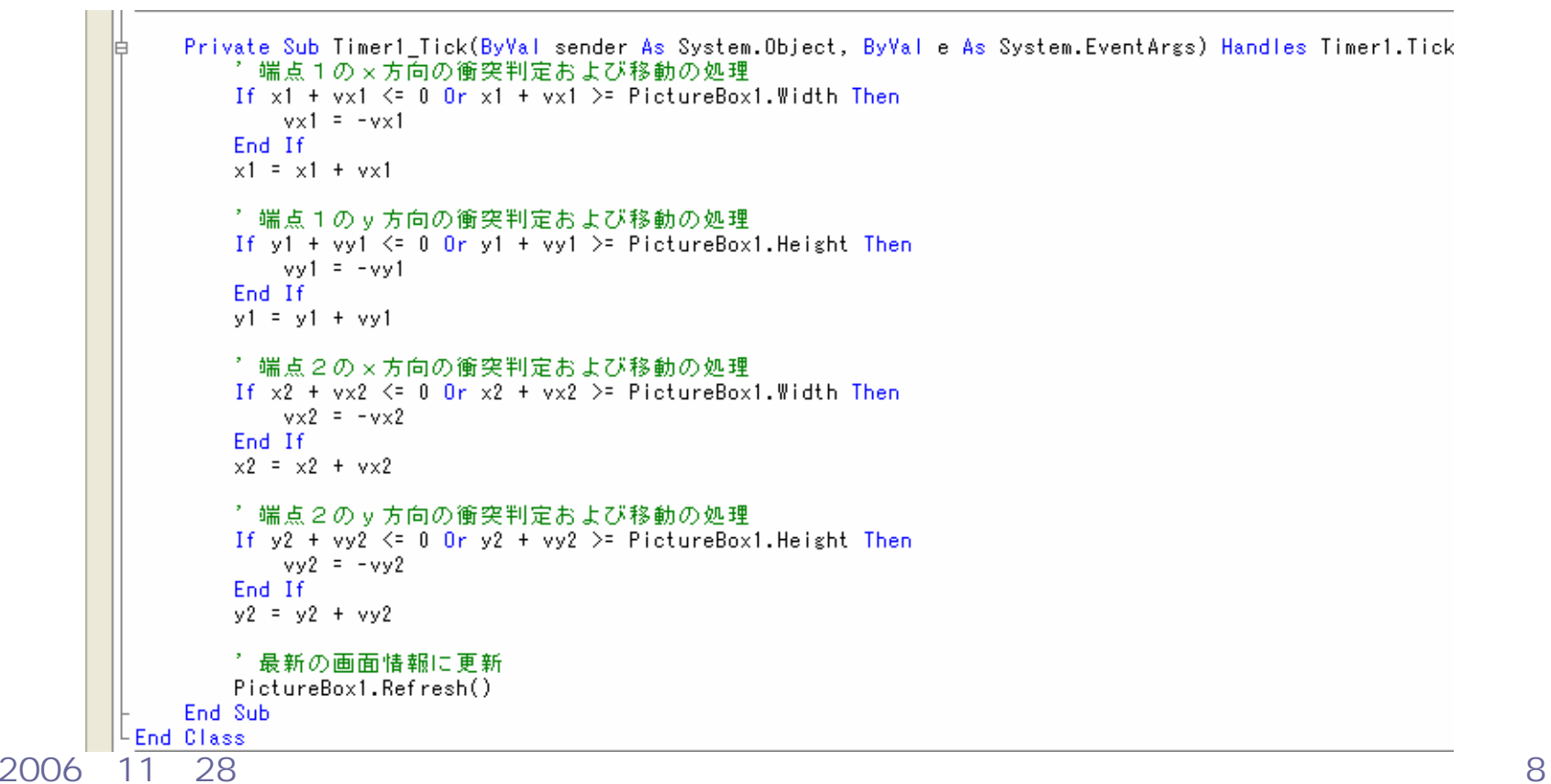

#### $\bullet$ (x1, y1)  $(x2, y2)$

 $(vx1, vy1)$ 

 $(vx2, vy2)$ 

 $\bullet$ 

 $E$ **图 課題B** ファイル(E)

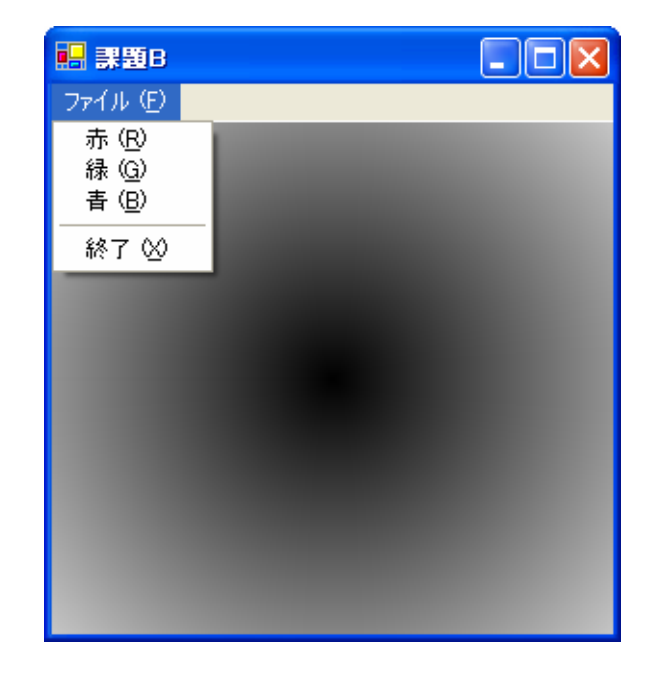

 $\bullet$ 

**Hart Committee** 

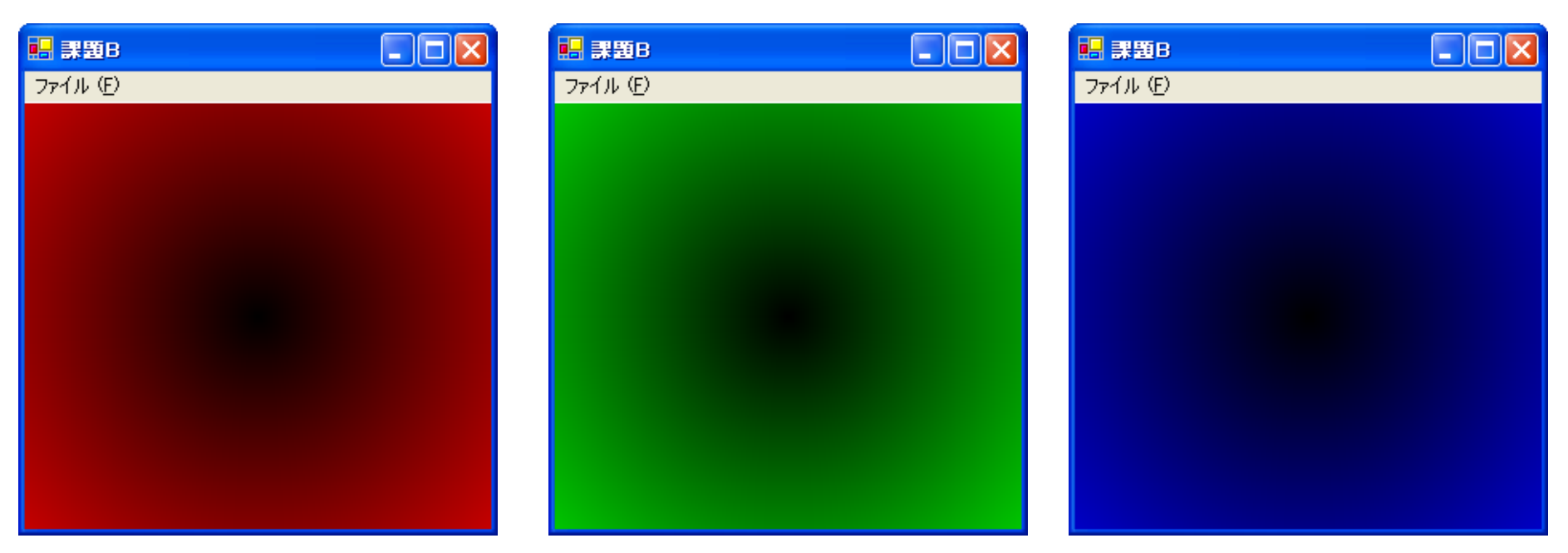

#### • PictuBoxMainMenu

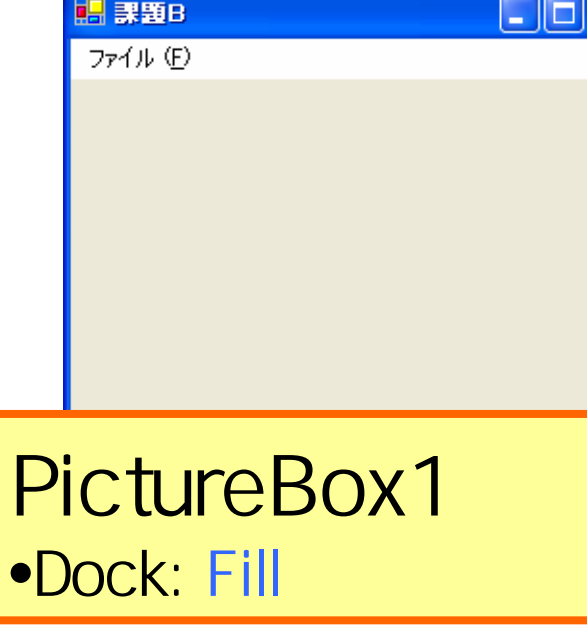

2006 11 28 **•MenuItem6:** (&X) 2

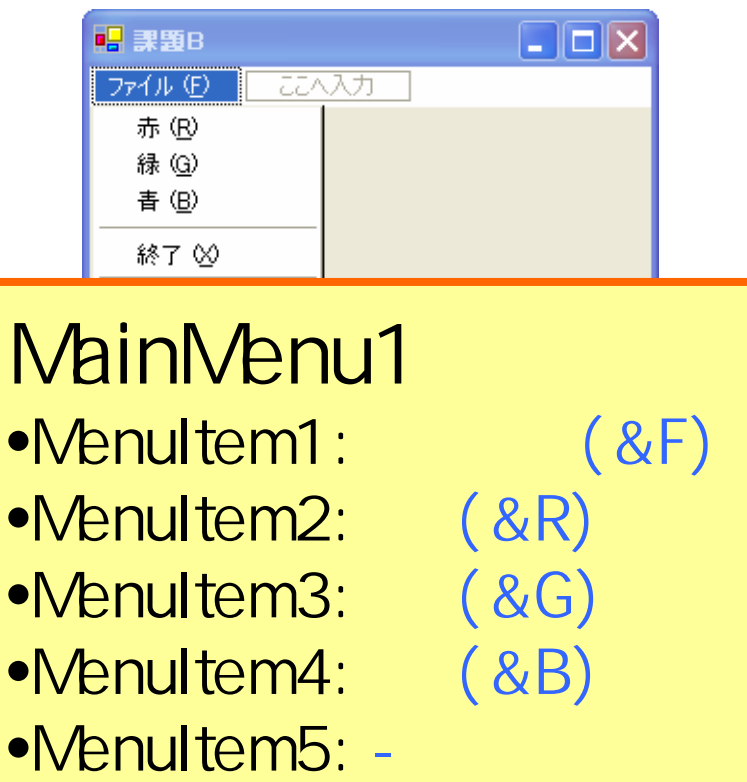

```
EPublic Class Form1
     Inherits System. Windows. Forms. Form
     1 グローバル変数の宣言
     Dim Red, Green, Blue As Integer
|由[ Windows フォーム デザイナで生成されたコード]
     Private Sub Form1_Load(ByVal sender As System.Object, ByVal e As System.EventArgs) Handles MyBase.Load
         ↑ ブログラム起動時の処理(灰色グラデーション)
         Red = 1Green = 1Blue = 1End Sub
     Private Sub MenuItem2 Click(ByVal sender As System.Object, ByVal e As System.EventArgs) Handles MenuItem2.Click
         '[赤]コマンドの処理
         Red = 1Green = 0Blue = 0PictureBox1.BackColor = Color.Red
        PictureBox1.Refresh()
     End Sub
     Private Sub MenuItem3_Click(ByVal sender As System.Object, ByVal e As System.EventArgs) Handles MenuItem3.Click
         ↑【緑】コマンドの処理
         Red = 0Green = 1Blue = 0PictureBox1.BackColor = Color.Lime
         PictureBox1.Refresh()
     End Sub
```
### • Paint  $\overline{\phantom{a}}$

```
Private Sub MenuItem4_Click(ByVal sender As System.Object, ByVal e As System.EventArgs) Handles MenuItem4.Click
       1[書] コマンドの処理
       Red = 0Green = 0Blue = 1PictureBox1.BackColor = Color.Blue
       PictureBox1.Refresh()
   End Sub
   Private Sub MenuItem6_Click(ByVal sender As System.Object, ByVal e As System.EventArgs) Handles MenuItem6.Click
       '[終了]コマンドの処理
       Me.Dispose()
   End Sub
   Private Sub PictureBox1_Paint(ByVal sender As Object, ByVal e As System.Windows.Forms.PaintEventArgs) Handles PictureBox1.Paint
       Dim i As Integer
       Dim cx, cy As Integer
       Dim brush As Brush
       ↑ グラフィックス表示領域の中心座標を求める
       cx = PictureBox1. Width / 2
       cy = PictureBox1.Height / 2
       ↑ グラデーションの描画
       For i = 255 To 0 Step -1brush = New SolidBrush(Color.FromArgb(Red * i, Green * i, Blue * i))
           e.Graphics.FillEllipse(brush, cx - i, cy - i, i * 2, i * 2)
           brush.Dispose()
       Next
   End Sub
End Class
```
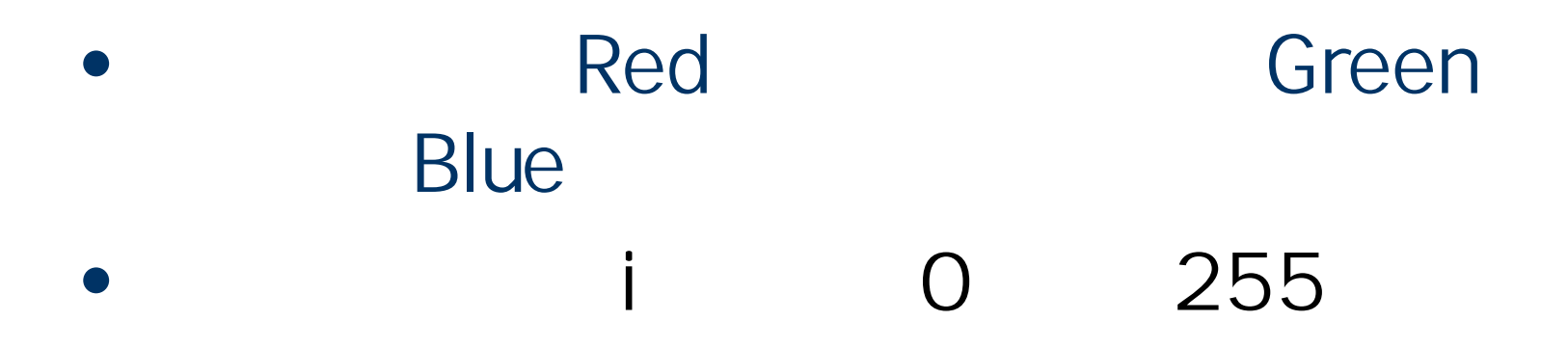

#### **Land Common** Color.FromArgb(Red\*i, Green\*i, Blue\*i)

#### **DrawEllipse**

2006 11 28 and the set of the set of the set of the set of the set of the set of the set of the set of the set of the set of the set of the set of the set of the set of the set of the set of the set of the set of the set o

**Hart Committee** 

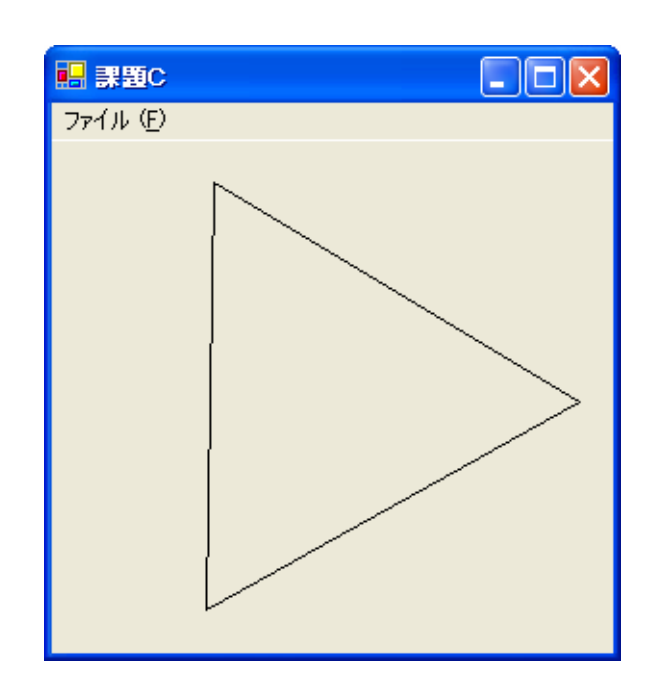

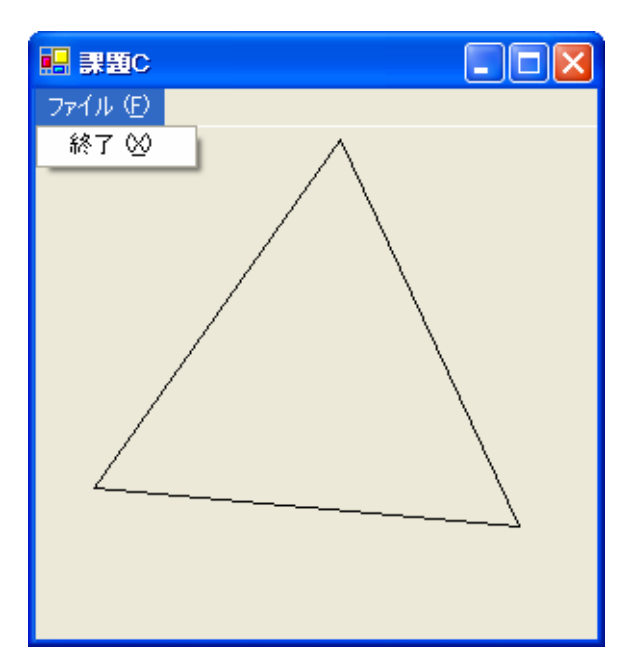

# • PictureBox

# **MainMenu**

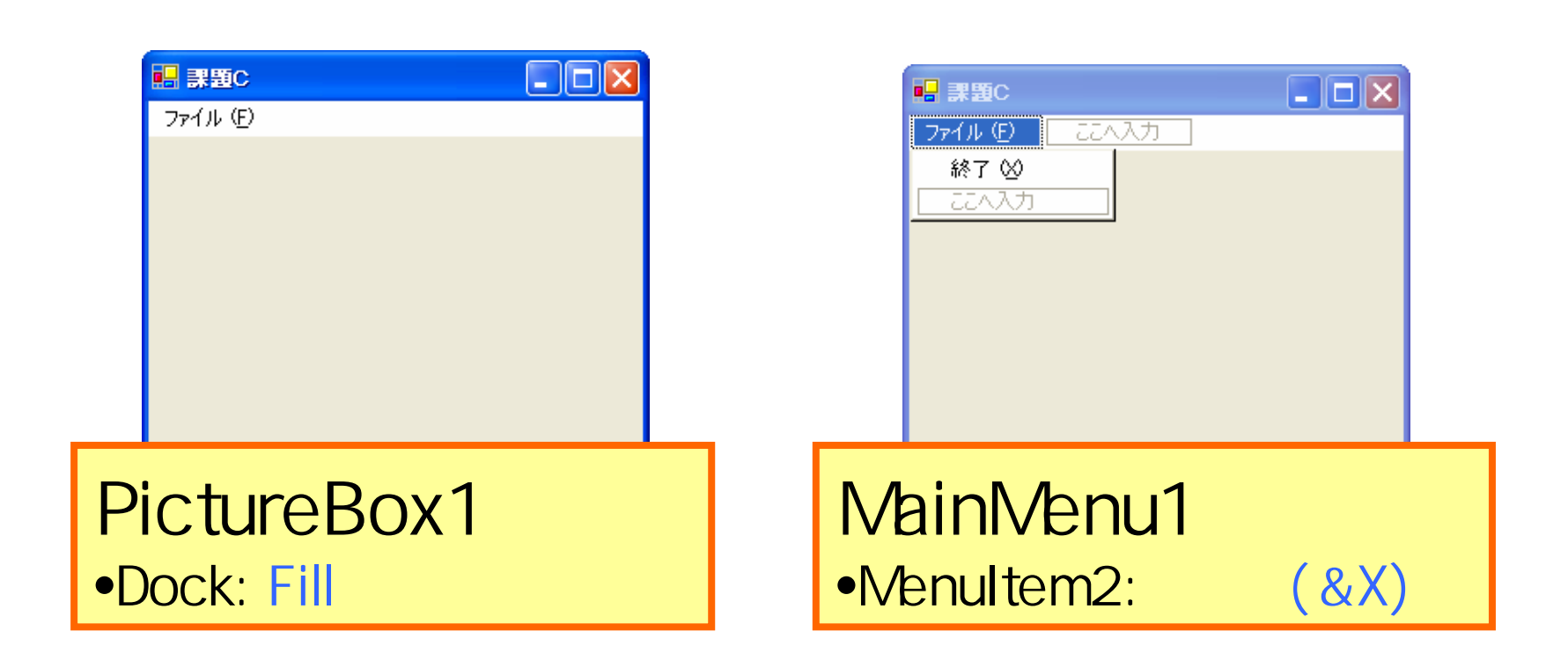

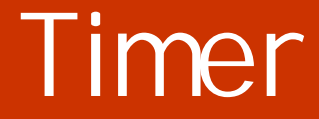

## • Timer **The Theorem The Theorem**

33

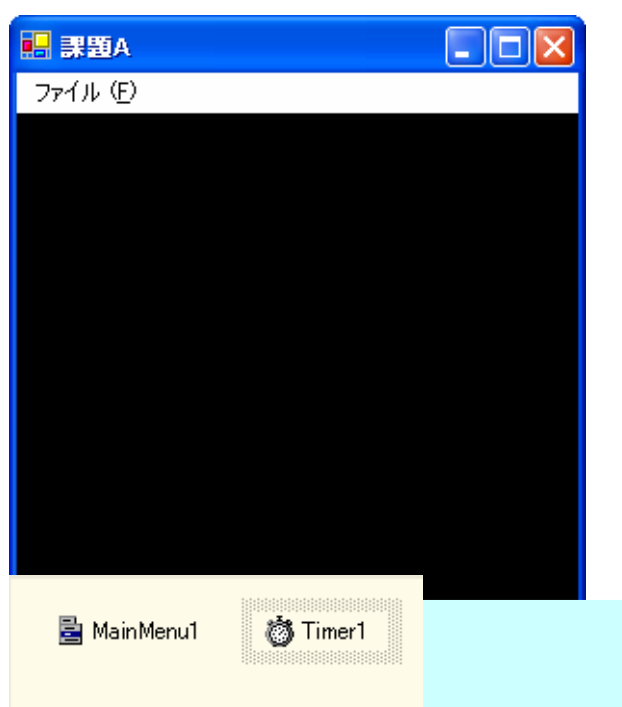

## **Interval**

### Timer1 •Interval: 33

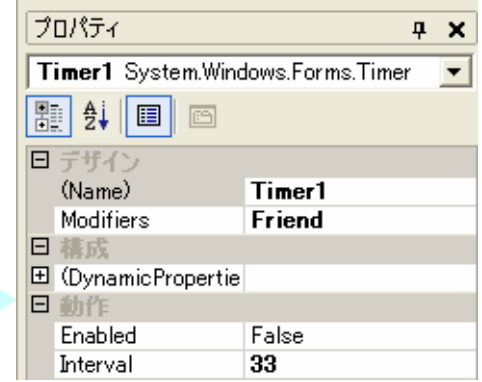

# theta (x1, y1) (x2, y2) (x3, y3)

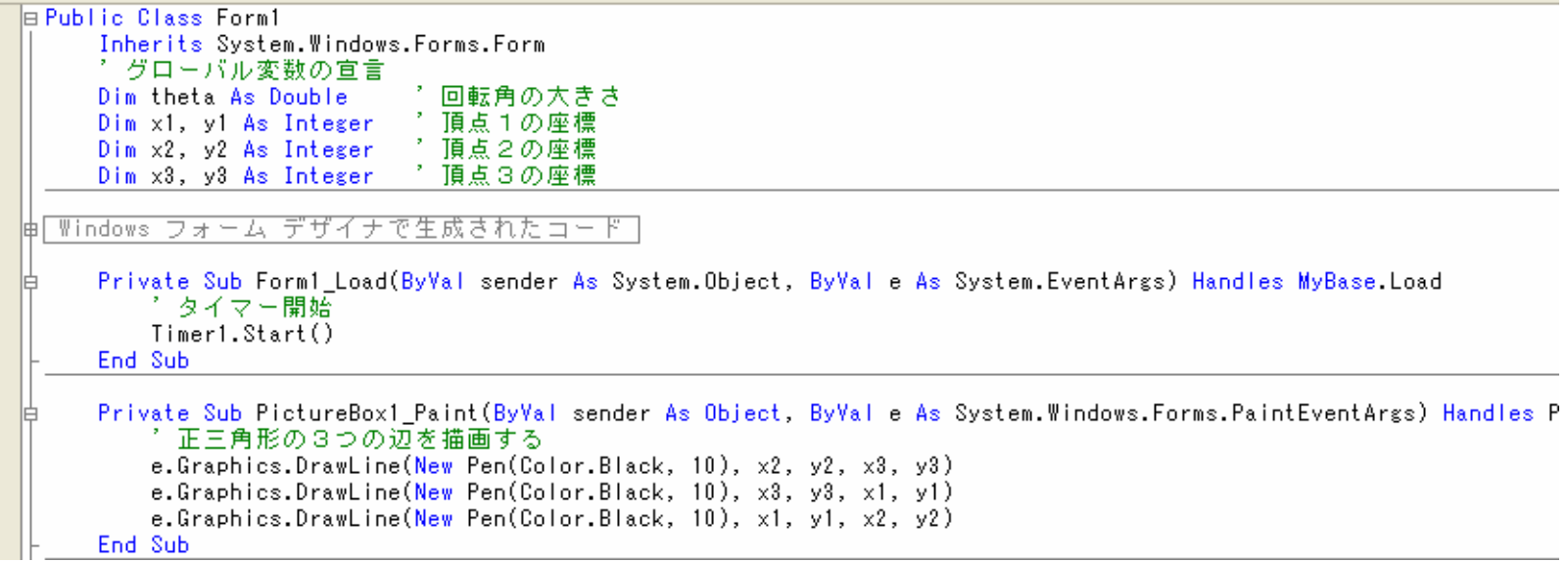

```
Private Sub Timer1 Tick(ByVal sender As System.Object, ByVal e As System.EventArgs) Handles Timer1.Tick
       Dim cx, cy As Integer 7 描画領域の中心座標
       7 回転角の計算
       theta += Math.PI / 128
       If theta > 2 * Math.PI Then
           theta = theta - 2 * Math.PI
       End If
       1 中心座標を求める
       cx = PictureBox1. Width / 2
       cy = PictureBox1.Height / 2
       * 3つの頂点の座標を計算する
       x1 = cx + 128 * Math.Cos(theta)
       y1 = cy + 128 * Math.Sin(theta)x2 = cx + 128 * Math.Cos(theta + 2 * Math.PI / 3)
       y2 = cy + 128 * Math.Sin(theta + 2 * Math.PI / 3)x3 = cx + 128 * Math. Cos (theta + 4 * Math. PI / 3)
       y3 = cy + 128 * Math.Sin(theta + 4 * Math.PI / 3)↑ 画面を描画する
       PictureBox1.Refresh()
   End Sub
   Private Sub MenuItem2_Click(ByVal sender As System.Object, ByVal e As System.EventArgs) Handles MenuItem2.Click
       Me.Dispose()End Sub
End Class
```
### Visual Studio .NET

**Hart Committee**